## תוכנה 1 – אביב תשע"ח

### תרגיל מספר 1

#### <u>הנחיות כל</u>ליות:

קראו בעיון את קובץ נהלי הגשת התרגילים אשר נמצא באתר הקורס.

- .(http://moodle.tau.ac.il/) בלבד moodle-ה במערכת תעשה התרגיל הגשת
- יש להגיש קובץ zip יחיד הנושא את שם המשתמש ומספר התרגיל (לדוגמא, עבור המשתמש 8aviv יקרא הקובץ zip1.hw\_8aviv(. קובץ ה- zip יכיל:
	- א. קובץ פרטים אישיים בשם details.txt המכיל את שמכם ומספר ת.ז.
- ב. קבצי ה- java של התוכניות אותם התבקשתם לממש. מתוך התוכנית שתכתבו יש לשים
	- רק את תיקיית ה- src בתוכה קובץ java יחיד בשם 1Assignment.
	- ג. קובץ pdf בשם pdf.answers המכיל את התשובות לשאלות .2-3

שימו לב: חשוב מאד להקפיד על פורמט ההגשה. כלומר אין להגיש קבצי rar, ויש לקרוא לתיקיות ולקבצים בדיוק לפי ההנחיות שקיבלתם. כמו כן אין לצרף תיקיות או קבצים נוספים. אי עמידה בהנחיות ההגשה תגרור הורדה משמעותית בניקוד!

נדגיש שוב: בזיפ יש רק קובץ txt.details, קובץ pdf.answers, ותיקיית src שבתוכה קובץ .Assignment1.java

#### הנחיות ליצירת פרוייקט חדש ב-Eclipse:

יש ליצור פרוייקט חדש ב- Eclipse ע"י בחירה ב- Project Java> - New> -File. רשמו את שם התוכנית בחלון שמופיע, וודאו שמסומנת הבחירה location default Use, ושימו לב שמתחתיה מופיע המיקום של ה- workspace בו ה- Eclipse שומר את התוכנית שלכם. זה המיקום בו נמצאית התיקיה של התוכנית ובתוכה תיקיית ה- src שצריך להגיש (לאחר סיום כתיבת התוכנית, כמובן). כמו כן, וודאו באותו החלון כי הגירסה של ה- JRE היא 1.8 (כלומר ג'אווה 8).

שימו לב שוב שיש להגיש בזיפ מתוך התוכנית את תיקיית ה- src בלבד!

#### .1 הכרות עם Eclipse

- התקינו Java ואת סביבת העבודה של Eclipse על פי ההוראות בקישור הבא: http://www.cs.tau.ac.il/courses/software1/1718b/misc/workenv.pdf
	- עיינו בסעיפים 5-9 ו- 15 של מדריך האקליפס שבקישור הבא: http://www.vogella.com/tutorials/Eclipse/article.html

#### .2 מונחים בסיסיים ב-Java

שימו לב, בחלק מהנושאים המכוסים בשאלה זו נגענו בתרגול, והשאר יכוסו בהרצאה הבאה.

עבור כל אחד מהמשפטים הבאים ציינו אם הוא נכון או לא. אין צורך לנמק.

- .1 המהדר (compiler Java (מכיל את ה- JVM.
- .2 האיבר הראשון במערך args שמקבלת מתודת ה-main הוא תמיד שם התוכנית.
	- .3 ניתן להצהיר על משתנה מבלי לתת לו ערך התחלתי.
	- .4 לאחר הידור (compilation (נוצרים קבצים בסיומת java.
- .5 פורמט code-byte מסייע בין היתר להריץ את אותו הקוד על סביבות שונות.
	- .6 לא ניתן להגדיר טיפוס הפניה חדש מעבר לטיפוסים הקיימים בשפה.
		- .7 מערך של int הוא טיפוס פרימיטיבי.
		- .8 המפרש של Java מייצר קבצי exe מקבצי ה code-byte.
- .9 קובץ class הוא למעשה קובץ טקסט אשר מכיל פקודות בשפת java וניתן לפתוח אותו בכל עורך טקסט.
	- 10. המהדר של Java קורא קבצים בפורמט byte-code.
		- .11 המהדר של Java הינו חלק מה- JRE.
- 12. ניתן להריץ קובץ byte-code שנוצר במערכת הפעלה אחת על מערכות הפעלה אחרות, ובלבד שיהיה מותקן JRE בגירסה המתאימה.
	- .13 המהדר של Java בודק את תחביר הקוד.
	- .14 מערך הארגומנטים שהמתודה main מקבלת יכול להיות ריק.
	- 15. המתודה Integer parseInt מקבלת int וממירה אותו ל-String.
		- .16 String הוא מערך של char.
- .17 ב- Java יש הבדל במשמעות כשמחליפים בשם של משתנה בין אות גדולה לאות קטנה.

#### .3 שגיאות קומפילציה

בסעיפים הבאים מובאות אפשרויות שונות לתכנית בשם MyClass. בכל סעיף עליכם להריץ את קוד התוכנית ולבדוק האם הקוד עובר קומפילציה. במידה והקוד מתקמפל, הריצו את התוכנית וכתבו מהו הפלט שמתקבל. במידה ולא, ציינו מהי הודעת השגיאה המתקבלת ומדוע היא נגרמת (יתכן ויש מספר בעיות – ציינו את כולן). הקפידו על תשובות קצרות וענייניות. כמו כן, שימו לב כי נלמד על הבדל בין שגיאות זמן ריצה לקומפילציה בתרגול .2

.1 public Class MyClass { public static void main(String args) { System.out.println("Hello Java !"); } } .2 public class MyClass { public void main(String[] args) {

```
 System.out.println("Java Rocks!) 
       } 
} 
                                                                .3
public class MyClass { 
       public static void main2(String[] args) { 
             System.out.println("Hello Java!"); 
 } 
} 
                                                                .4
public class MyClass { 
       public static void main(String[] myArgs) { 
             System.out.println("null is " + null); 
       } 
} 
                                                                .5
public class MyClass { 
       public void main(String[] args) { 
             System.out.println("Java is the best! " + true); 
 } 
} 
public class MyClass { 
       public void main(String[] args) { 
             System.out.println('a' + 1.0); 
 } 
}
```
#### .4 תוכנית לדוגמא

.6

כתבו תכנית ג'אווה המקבלת בשורת הפקודה שלושה מספרים ובודקת אם הם יכולים לשמש אורכי צלעות במשולש ישר זווית כך ששני המספרים הראשונים הם הניצבים והמספר האחרון הוא היתר (הצלע שמול הזוית הישרה). להזכירם, הצלעות z y x מגדירות משולש ישר זווית חוקי שבו x ו y הם הניצבים ו z הוא היתר אם מתקיים 2^z = 2^y + 2^x. ניתן להחשיב גם משולש מנוון (אחת מצלעותיו באורך 0) בתור משולש תקני.

מותר להשתמש במבנה הבקרה else-if) קישור לתיעוד רלוונטי) עליו נלמד בקרוב, כמו גם באופרטורי השוואה (שכוללים בין היתר == ו- =! שמציינים בהתאמה שוויון ואי שוויון).

שם התוכנית הוא 1Assignment.

במידה ואחד המספרים הוא שלילי התוכנית תדפיס הודעה מתאימה.

דוגמאות לקלטים אפשריים ולפלטים הנדרשים:

3 4 5

יודפס הפלט הבא למסך:

The input (3,4,5) defines a valid triangle!

עבור הקלט לתוכנית

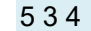

יודפס הפלט הבא למסך:

The input (5,3,4) does not define a valid triangle!

עבור הקלט לתוכנית

2 -1 3

יודפס הפלט הבא למסך:

Invalid input!

הדרכה:

- ראשית צרו פרויקט חדש באקליפס ובו מחלקה בשם 1Assignment.
- בפונקצית ה-main של המחלקה, השתמשו במערך המחרוזות args על מנת לקבל את הארגומנטים שנשלחו בשורת הפקודה(המערך args הינו הפרמטר היחיד של פונקציית ה- .(main
- ניתן להניח שהתוכנית מקבלת שלושה ארגומנטים, ושלושתם ניתנים להמרה ל int. במצגת התרגול ניתן למצוא דוגמא להמרה ממחרוזת למספר שלם.
	- בפלט התוכנית יש רווח בודד בין כל שתי מילים סמוכות, אין להשתמש בטאבים (t(\.
		- בסוף הדפסת השורה אחרונה ניתן לרדת שורה, אך זו לא חובה.

לאחר יצירת הפרוייקט והמחלקה האקליפס נראה כך:

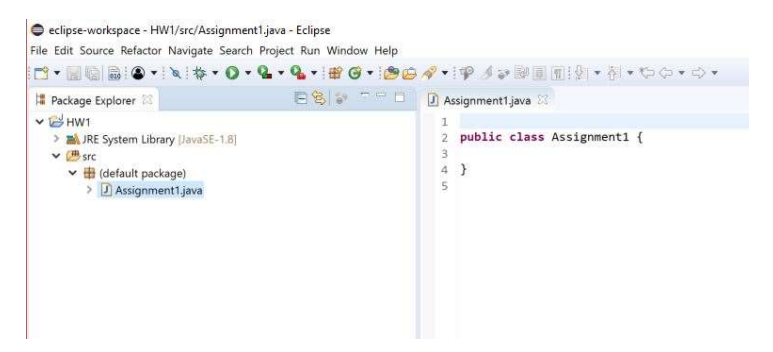

הערה: היות וחלק מבדיקת תרגילי הבית מתבצע ע"י מערכת אוטומטית, יש להקפיד על פלטים מדויקים בהתאם לדוגמא, עד לרמת הפיסוק והריווח. כמו כן, הקפידו על שמות מחלקות כפי שמוגדרות בתרגיל.

<u>תזכורת</u>: דיברנו בתרגול על העברת ארגומנטים לתוכנית (מוקדש לכך גם שקף במצגת). בנוסף, לשם הבהירות, אנו מצרפים צילום מסך של העלאת שלושת הארגומנטים (3 aa 1 (באקליפס.

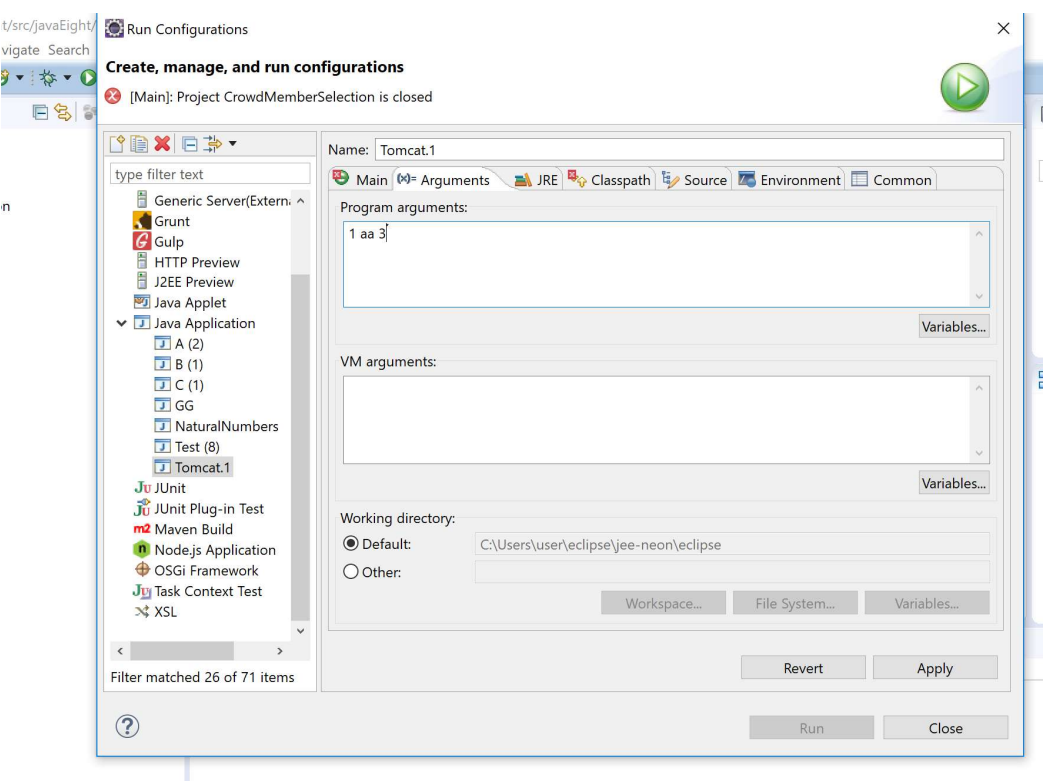

# בהצלחה !